# Lab Assignment: UART

## **Objective**

To learn how to communicate between two master devices using UART.

### Assignment

This assignment will require a partner. The overall idea is to interface two boards using your UART driver. It may be best to test a single UART driver using loopback (tie your own RX and TX wires together) in order to ensure that your driver is functional before trying to put two boards together.

### Part 0: Get the simplest UART driver to function correctly

First, individually, get the simplest UART driver to work. Here is the rough skeleton:

```
// WARNING: Some of this is psuedocode, so you figure it out ;)
void my_uart2_rx_intr(void)
{
   // TODO: Queue your data and clear UART Rx interrupt
}
void init_my_uart2(void)
{
   // Init PINSEL, baud rate, frame size, etc.
   // Init UART Rx interrupt (TX interrupt is optional)
   isr_register(Uart2, my_uart2_rx_intr);
}
void my_task(void *p)
{
   while (1) {
     if (xQueueReceive(..., portMAX_DELAY)) {
       printf("Got %c char from my UART... job is half done!");
```

```
 }
   }
}
void main(void)
{
   init_my_uart2();
   create_task(my_task);
}
```
**HINT:** You can test that your transmit and receive are working with only one SJOne board if you use a jumper to connect your UART TX and RX together. This is called a loopback test.

### Part 1: Design **UART** driver

Using the following class template

- 1. Design a UART driver as you have the previous drivers.
- 2. Implement any functionality you deem useful for a general purpose UART driver.
- 3. Document/comment each method and variable within the class template.

```
#pragma once
class LabUart
{
  public:
     LabUart();
     ~LabUart();
     // TODO: Fill in methods for Initialize(), Transmit(), Receive() etc.
     // Optional: For the adventurous types, you may inherit from "CharDev" class 
     // to get a lot of functionality for free
  private:};
```
Code Block 1. UART Driver Template Class

#### Part 2: Serial Application

For this application, one device will ask the other device to calculate the result of two numbers and an operation.

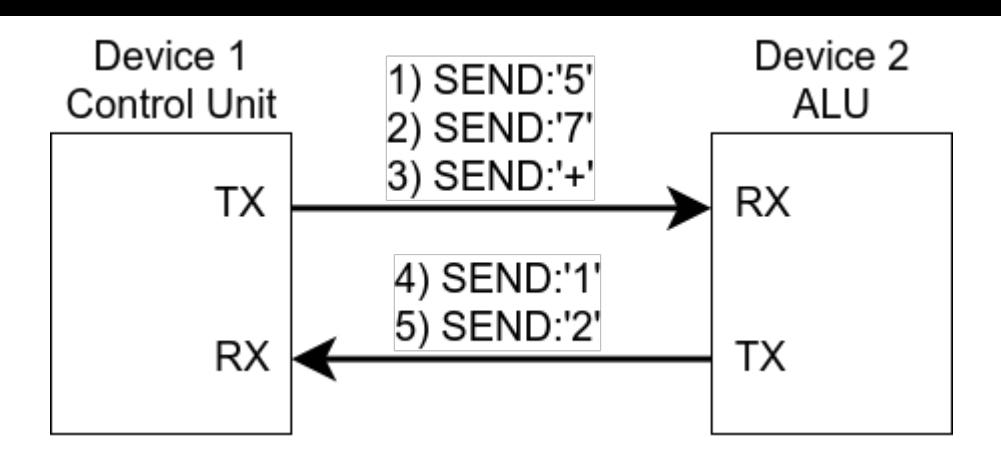

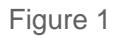

Think about it like this, using figure 1 as a guide:

- 1. Device 1 sends a single digit '5', Device 2 receives single digit '5'
- 2. Device 1 sends another single digit '7', device 2 receives single digit '7'
- 3. Device 1 sends an operator '+', device 2 receives operator '+' and computes the result.
- 4. Device 2 sends result back to device 1.

When the result is calculated, both the devices 7-segment displays should show that resultant.

You **MAY** use the pre-written **7-segment display driver** for this lab.

#### **Requirements**

- Design UART driver to work with both UART2 and UART3
- UART receive should be interrupt driven
	- When data arrives, store it to a FreeRTOS queue inside of the UART RX interrupt
	- UART receive function should dequeue the data
- ALU application must be able to support the following operators
	- **+** Addition
	- **-** Subtraction
- **\*** Multiplication ?

#### What to turn in:

- Submit all relevant files and files used (includes previous lab code used).
- Turn in any the screenshots of terminal output.
- Logic Analyzer Screenshots
	- Waveform of device 1 UART TX sending a digits and operator to device 2.
	- $\circ$  These can be in separate images if you can't fit everything in one image.
	- Waveform of device 2 UART TX sending result back to device 1.
	- Whole window screenshot with the **Decoded Protocols** (lower right hand side of window) clearly legible.

#### **Extra Credit**  $\gamma$

Use the on-board buttons and 7-segment display as human interface devices (HID) so that the user can

punch in which two numbers and the operation should perform and some way to send it. Be creative about this.

If you are doing the extra credit, you may use the the button driver .

Revision #14 Created 2 years ago by [Admin](http://books.socialledge.com/user/1) Updated 1 year ago by [Khalil Estell](http://books.socialledge.com/user/5)